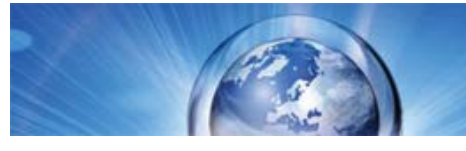

**Horizon 2020 – concise information for National Contact Points April 2014**

Horizon 2020 Funding

Starting from 1/1/2014

**Signing Horizon 2020 grant agreements electronically – what's involved?**

From now on, parties to Horizon 2020 grant agreements are to sign **electronically** at the Participant Portal. This requires

- a **chain of trust** with beneficiaries to guarantee signatories' identity
- a **system of digital signatures** protected by sophisticated security features to guarantee documents' reliability and authenticity

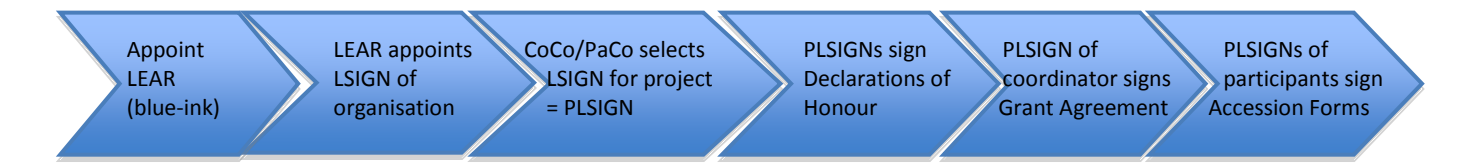

## **The chain of trust**

- 1. Before signing the first Horizon 2020 grant, each beneficiary's legal representative appoints a **Legal Entity Appointed Representative** (**LEAR**). The legal representative signs a paper document in blue ink for this purpose.
- 2. The LEAR provides reliable information on behalf of the beneficiary to the Commission or the agency concerned. He or she appoints on the Participant Portal individuals authorised to sign
	- grant agreements and amendments (**Legal Signatories,** known as **LSIGN**s)
	- financial statements (**Financial Signatories**, known as **FSIGN**s).

The LEAR updates these lists constantly.

Participant Contacts (PaCo) or Coordinator Contacts (CoCos) have to select **Legal Signatories** (**LSIGN**s) and **Financial Signatories** (**FSIGN**s) from the lists established by the LEAR for a given project. They are then known as **Project Legal Signatories** (**PLSIGN**s) and **Project Financial Signatories** (**PFSIGN**s), respectively.

Each individual must have a personal European Commission Authentication Service (**[ECAS](https://webgate.ec.europa.eu/cas/help.html)**) account.

## **Signing the grant agreement**

- 1) Before the grant agreement can be signed, the PLSIGN of each beneficiary must sign a **declaration of honour** ("Grant declaration" in the system) following the same procedure as that outlined below in points 5) to 12).
- 2) The Commission prepares the **grant agreement** for signing. A pdf document, digitally sealed to guarantee its security, reliability and authenticity, is made available through the Participant Portal's electronic exchange system (My Area).
- 3) The **coordinator's PLSIGN** is **notified** that s/he can sign the grant agreement.
- 4) The coordinator's PLSIGN logs into the Participant Portal, using his/her ECAS account.
- 5) He or she selects the **My projects** menu from the drop-down menu of My Area, selects the relevant project in the list and clicks on the **MP** action button (MP  $=$ Manage Project).
- 6) He or she finds the grant agreement ready for signing. It can be downloaded and printed if desired.
- 7) The PLSIGN clicks on the **grant agreement** link to review the document and, if he is ready to sign, clicks on the button SIGN.
- 8) A pop-up explains that this means the signatory is preparing to sign. It then asks the PLSIGN to confirm that he or she wishes to sign.
- 9) Another prompt asks the PLSIGN to enter his/her ECAS password.
- 10) The PLSIGN enters his/her ECAS password and clicks on SIGN.
- 11) The system creates a new version of the pdf document. It adds a **digital seal** issued by an external authority, including a **time stamp**, and the **signatory's ECAS credentials**. It replaces the placeholder for the coordinator's signature. The new pdf document is made available.
- 12) To check whether the document is valid, open it in a compatible pdf reader and click on the image of the digital signature.
- 13) The Legal Entity Appointed Representative (LEAR) of the coordinator and other project participants are informed that the coordinating organisation has signed a grant agreement.
- 14) The Commission's or agency's authorising officer is informed that the coordinator has signed the grant agreement.
- 15) Following a procedure similar to that described in 4) to 11), the **Commission's or agency's authorising officer** signs the grant agreement.
- 16) All other beneficiaries' PLSIGNs are notified that the grant agreement has been signed by the coordinator and the Commission or agency, and that it is ready for them to sign.
- 17) Following the same procedure as that outlined in 4) to 11), **each beneficiary's PLSIGN** signs an **accession form** to the grant agreement.
- 18) The relevant contact persons of the coordinating organisation (CoCo, LEAR) and of the concerned participant (PaCo, LEAR) are notified when an accession form has been signed.

P**L**SIGNs sign amendments to grant agreements and P**F**SIGNs sign financial statements, following the same process.

## **Important links**

**[Participant Portal](http://ec.europa.eu/research/participants/portal/desktop/en/home.html)**

**[Documents about appointing a Legal Entity Appointed Representative \(LEAR\)](https://ec.europa.eu/research/participants/portal/desktop/en/funding/reference_docs.html#h2020-grants-manual-lev)**

**[H2020 Online Manual: section on roles & access rights](http://ec.europa.eu/research/participants/docs/h2020-funding-guide/user-account-and-roles/roles-and-access-rights_en.htm)**

**[H2020 annotated model grant agreement](http://ec.europa.eu/research/participants/data/ref/h2020/grants_manual/amga/h2020-amga_en.pdf)**

**[Guiding video about electronic signature of grant agreements](http://ec.europa.eu/research/participants/portal/desktop/en/support/faq.html#f01)**

**[Guiding video about H2020 LEAR appointment](http://ec.europa.eu/research/participants/portal/desktop/en/support/faq.html#f01)**